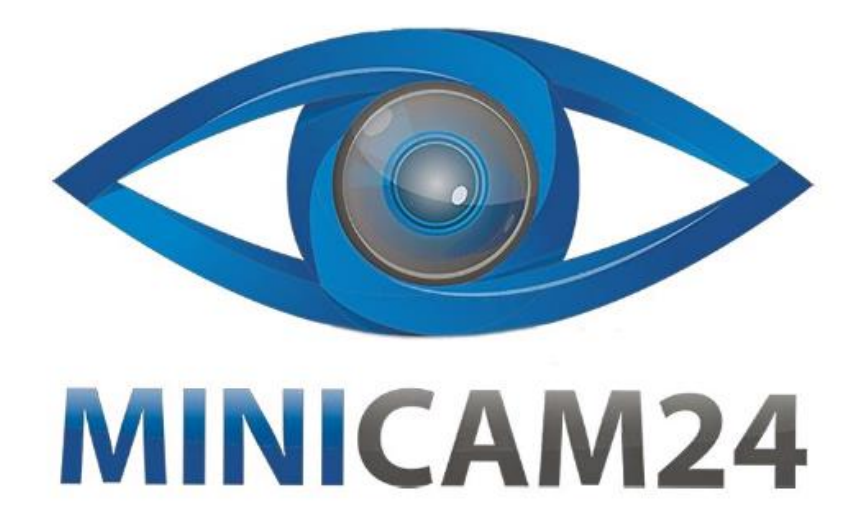

# **РУКОВОДСТВО ПОЛЬЗОВАТЕЛЯ MIDI-клавиатура M-VAVE SMK-25 (25 клавиш) белая**

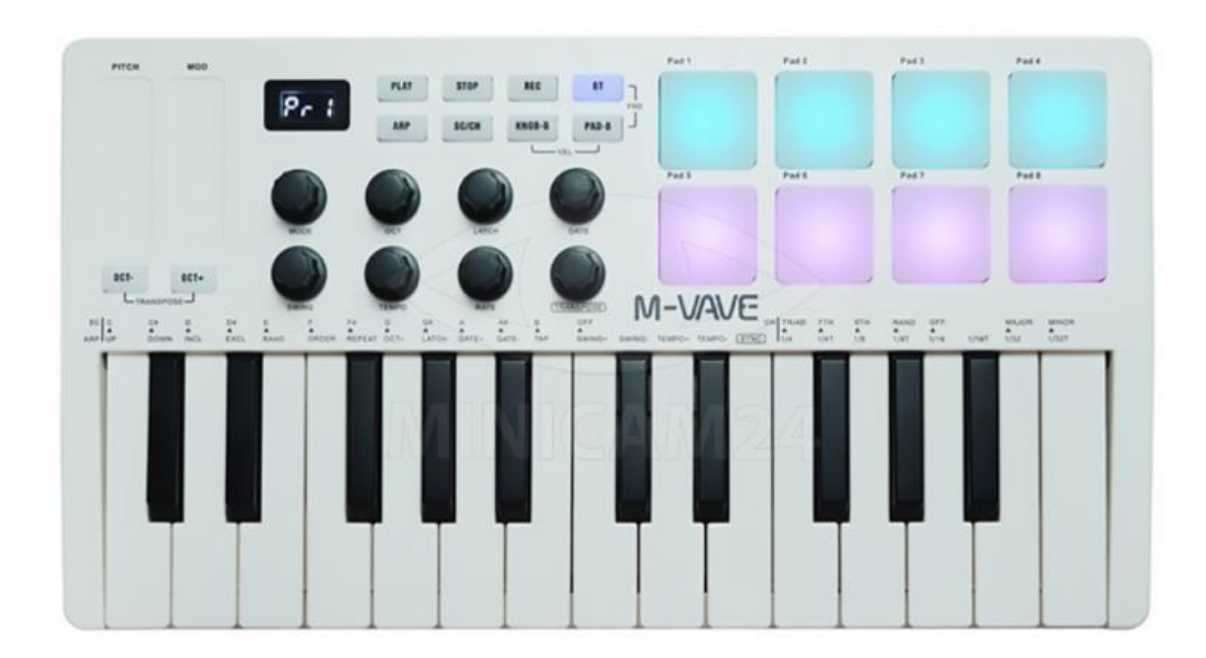

## СОДЕРЖАНИЕ

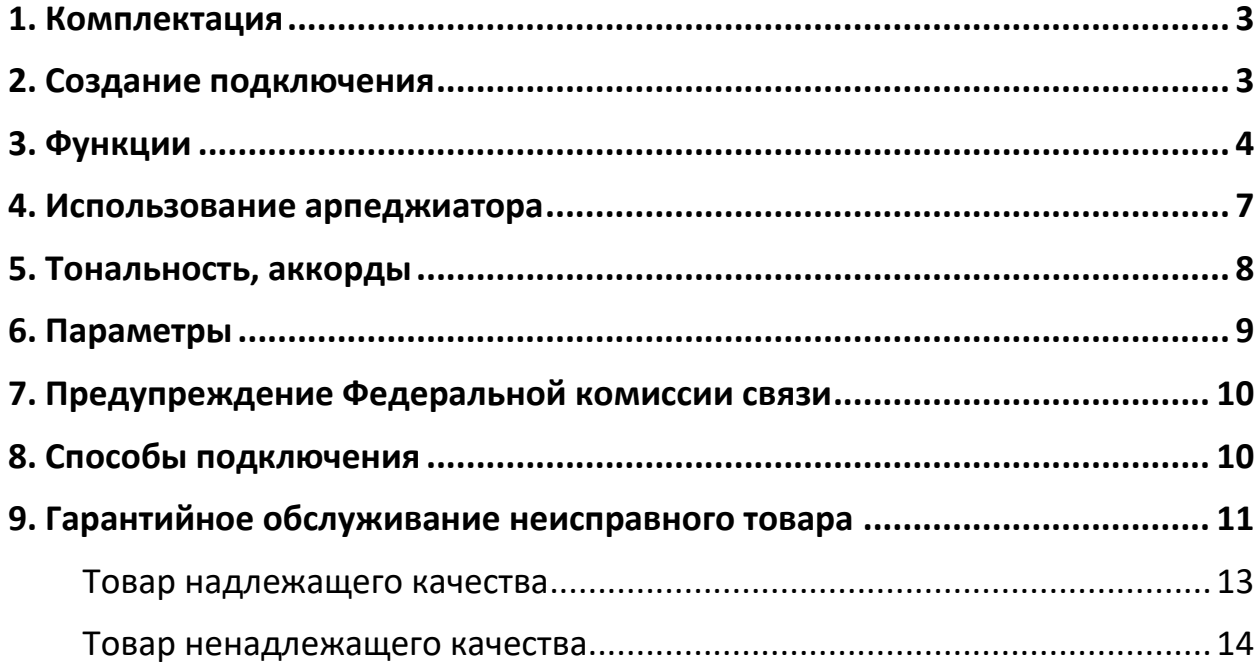

## **1. Комплектация**

<span id="page-2-0"></span>**Комплектация товара может меняться от поставки к поставке. Уточняйте текущую комплектацию у вашего менеджера перед оформлением заказа.**

- МIDI-клавиатура 1 шт;
- $USB$ -кабель 1 шт;
- <span id="page-2-1"></span>• Руководство – 1 шт;

## **2. Создание подключения**

- Подключение с помощью USB: подключите кабель через порт USB к Windows/Mac, клавиатура автоматически распознается. При подключении к Windows/Mac SMK-25 также будет заряжаться. Красный индикатор горит во время зарядки, зеленый, когда зарядка завершена.
- Беспроводное Bluetooth соединение: нажмите и удерживайте кнопку BT. Индикатор начнет мигать, когда функция активирована. Индикатор горит ровным светом, при успешном соединении.
- Беспроводной адаптер: подключите беспроводной адаптер B к Windows/Mac. Соединение успешно установлено, когда оба индикатора горят.
- Подключение к BT напрямую. Включите функцию Bluetooth на Windows, Mac, ios или Android. Выберите SMK-25 в списке устройств. Пользователям Windows требуется BT 5.0 и дополнительный драйвер BLE Midi.
- Соединение через MIDI-выход:

Подключение кабеля: измените настройку режима педали в программной форме Pedal на MIDI OUT. Когда это будет сделано, порт на задней панели клавиатуры можно будет использовать в качестве порта MIDI OUT для подключения к такому устройству, как аппаратный синтезатор. Беспроводное соединение: используйте пятиконтактный беспроводной MIDI-адаптер A для подключения к такому устройству, как синтезатор или другому устройству, поддерживающее MIDI IN;

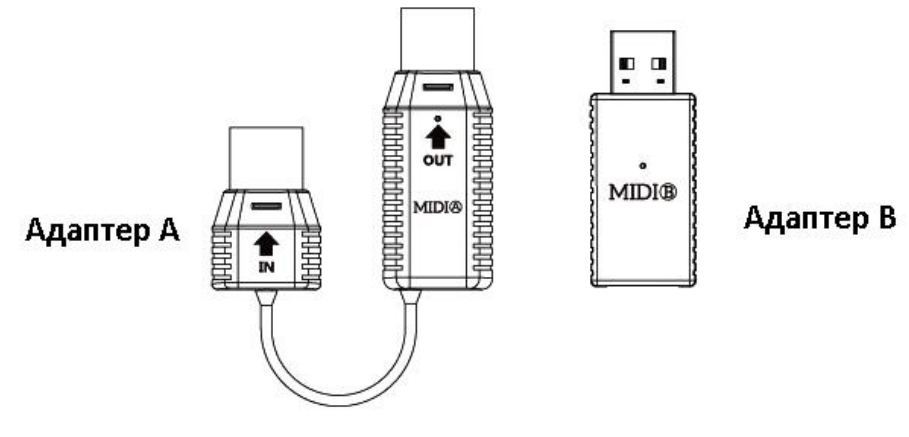

Примечание. Беспроводные адаптеры A и B не входят в комплект поставки, их необходимо приобретать отдельно.

Уведомление о низком заряде батареи: на дисплее будет мигать сегментная иконка батареи, когда станет недостаточно питания для клавиатуры.

<span id="page-3-0"></span>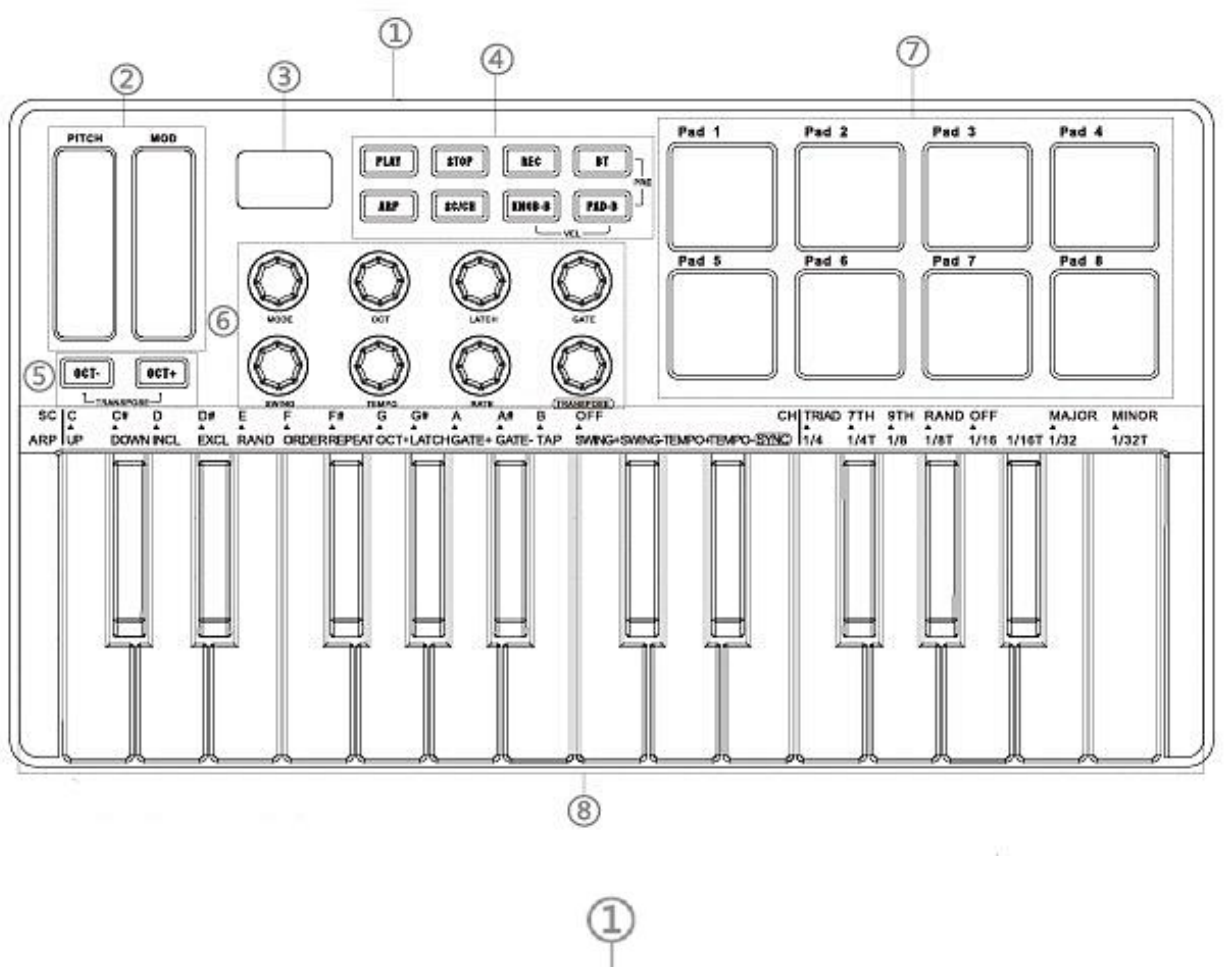

**3. Функции**

- POWER **USB SUSTAIN** ШT
- 1. Задняя панель клавиатуры
	- a. Переключатель питания клавиатуры
	- b. Порт USB-И
	- c. Sustain: порт подключения педали сустейна с разъемом 1/4 дюйма;
- 2. Управление высотой и модуляцией звука

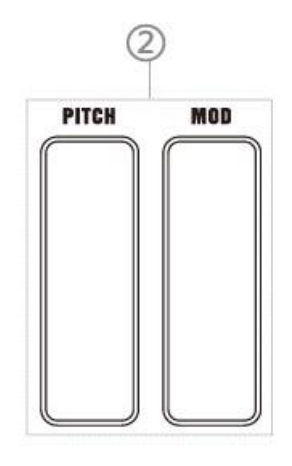

Полоса тональности: перемещайте палец по полосе вверх и вниз, чтобы контролировать смену высоты тона, центральное положение соответствует исходной высоте звука, поднимите палец, чтобы вернуть звук к изначальной высоте.

Полоса модуляции: перемещайте палец по полосе вверх и вниз. Примечание: Вы можете настроить полосу модуляции с помощью функции Midi Learn в Daw.

3. Дисплей

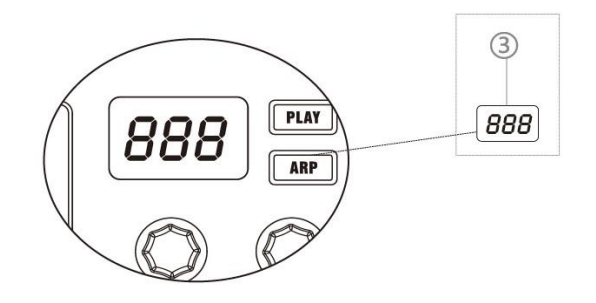

4. Управление записью

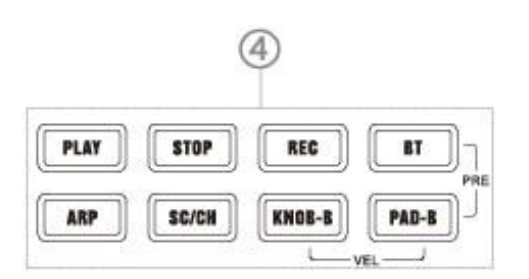

- РLAY: Управление функцией "Воспроизведение" в Daw;
- STOP: Управление функцией "Стоп" в Daw;
- RECORD: Управление функцией "Запись" в Daw;

Примечание: Для контроля транспорта необходимо выбрать предустановки на клавиатуре и правильно настроить внутри Daw.

- BT: нажмите и удерживайте кнопку BT, чтобы подключить миди-клавиатуру к приемнику или телефону. Когда индикатор все еще мигает, клавиатура была успешно подключена к приемнику или телефону;
- ARP: нажмите кнопку Arp, чтобы включить режим арпеджиатора. Нажмите и удерживайте кнопку Arp и нажмите клавишу, чтобы отрегулировать настройки арпеджиатора;

(Более подробную информацию можно найти в пункте Arp)

• SC/CH: Нажмите кнопку, чтобы включить режим умных клавиш/аккордов. Режим умных клавиш позволяет ограничить ноты, которые вы играете на клавиатуре, до определенного ограничения. Режим превращает каждую играемую вами ноту в аккорд, основная нота которого является нажатой клавишей;

(Подробнее см. в инструкциях Smart Scale/Chord)

- РУЧКА-B: нажмите кнопку, чтобы переключиться с 1–8 на 9–16;
- Кнопки-B: Нажмите кнопку, чтобы переключиться с пэда 1–8 на пэд 9–16;
- РУЧКА-B+ Кнопки-B: удерживайте эти две кнопки вместе, чтобы редактировать кривую скорости нажатия клавиши и поворота ручки;
- BT+PAD-B: выбор пресетов на клавиатуре;
- 5. Повышение и понижение октавы

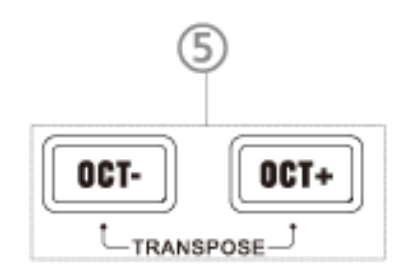

Эти две кнопки регулируют диапазон клавиатуры.

Удерживайте OCT+/OCT- и вращайте ручку транспонирования, чтобы сдвигать высоту звука по одной ноте за шаг. Чем выше октава клавиатуры, тем быстрее мигает подсветка кнопки OCT+; чем ниже октава клавиатуры, тем быстрее мигает подсветка кнопки OCT-. Нажмите одновременно oct+ и oct-, чтобы сбросить диапазон октав в исходное состояние.

6. Поворотные ручки

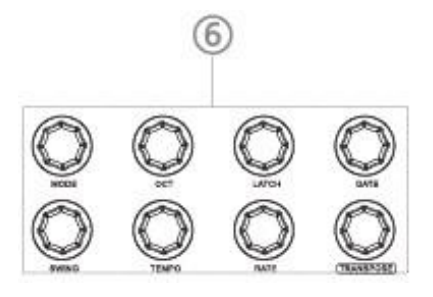

Восемь программируемых вращающихся на 360 градусов энкодеров. Эти восемь ручек также могут отправлять Aftertouch, Midi CC, информацию о высоте звука через установки в программном обеспечении. Удерживайте кнопку Arp и вращайте ручку, чтобы изменить настройки Арпеджиатора, подробности смотрите в инструкции по использованию арпеджиатора.

Примечание: Изменять настройки можно только в программном обеспечении.

7. Кнопки звуковых эффектов

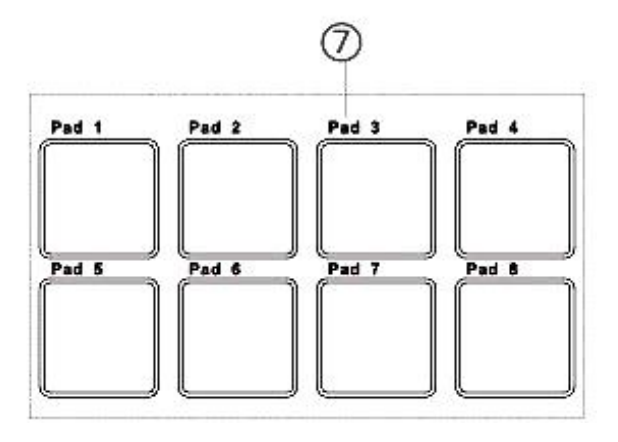

Восемь RGB-подсвечиваемых клавиш с чувствительностью к силе нажатия и эффектом после нажатия (aftertouch). Включает функции нот, Midi CC и смены программы.

Примечание: Изменять настройки можно только в программном обеспечении.

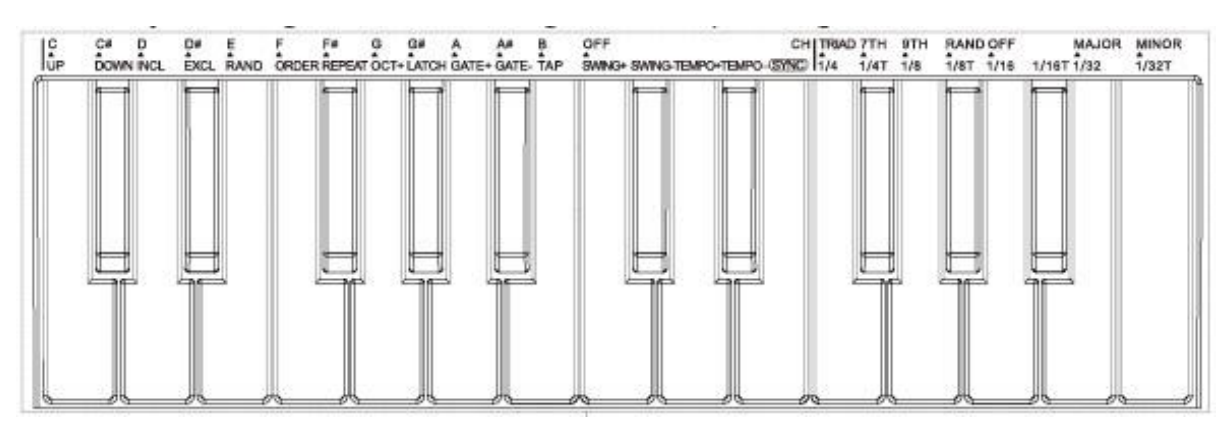

8. Клавиатура

Двадцать пять клавиш, чувствительных к силе нажатия. Удерживайте кнопку ARP, SC/CH и нажимайте клавишу, чтобы менять настройки соответствующего режима.

## **4. Использование арпеджиатора**

<span id="page-6-0"></span>Типы арпеджиатора (Вверх, Вниз, Включить, Исключить, Случайно, По порядку, Повторить):

- Вверх: Нажатые ноты будут воспроизводиться от низких к высоким;

- Вниз: Нажатые ноты будут воспроизводиться от высоких к низким;

- Включить: Нажатые ноты будут воспроизводиться от самых низких до самых высоких, затем обратно. Самые низкие и самые высокие ноты прозвучат дважды;

- Исключить: Нажатые ноты будут воспроизводиться от самых низких до самых высоких, затем обратно. Самые низкие и самые высокие ноты прозвучат только один раз;

- Случайно: Нажатые ноты будут воспроизводиться случайным образом;

- По порядку: Нажатые ноты будут воспроизводиться в том порядке, в котором они были нажаты;

- Повторить: Нажатые ноты и пэды будут воспроизводиться повторно.

Oct+ : Сдвиг октавного диапазона, четыре нажатия клавиши вернут к исходному октавному диапазону;

Latch: Арпеджиатор будет продолжать арпеджиацию даже при поднятии пальцев;

Gate+, Gate -: Установка длительности каждой ноты, на которую была наложена арпеджиация;

Tap: Нажмите клавишу, чтобы настроить темп арпеджиатора (дисплей показывает BPM);

Swing+, Swing: Установите отклонение нот, чем больше Swing, тем более «грувово» будут звучать звуки;

Tempo+, Tempo-: Установите темп арпеджиатора. Вы можете нажать и удерживать tempo+/tempo-, чтобы непрерывно увеличивать значение;

Sync: Синхронизация темпа с DAW. Для активации SYNC необходимо включить функцию синхронизации внешнего контроллера Midi в DAW;

Примечание: При активации Sync функции Tempo+, Tempo-, Tap недействительны;

Time division: Установите частоту арпеджиатора в соответствии с темпом (1/4,1/4T, 1/8, 1/8T, 1/16,1/16T, 1/32,1/32T);

## **5. Тональность, аккорды**

<span id="page-7-0"></span>Smart Scale Mode:

Выбор тональности: Удерживайте кнопку и нажимайте клавиши с C (до) по B (си), чтобы выбрать тональность.

Мажор / Минор: Когда установлен выбранный лад, удерживайте кнопку и нажмите major/minor, чтобы выбрать мажорный или минорный лад.

Например: Если вы хотите выбрать лад До минор, удерживайте кнопку и нажмите C (до) слева от клавиш и Minor справа от клавиш. После правильной настройки все сыгранные клавиши будут соответствовать C (до) минорной тональности.

Чтобы выйти из режима умного тона, нажмите кнопку off слева от клавиш.

Примечание: Если был активирован режим Smart Chord, то просто выходит из режима Smart Scale, сохраняя режим Smart Chord;

Smart Chord Mode:

Типы аккордов: Нажмите клавиши (Triad, 7th, 9th, Random), чтобы выбрать тип аккорда.

Минор/Мажор: Нажмите клавиши (Major, Minor), чтобы выбрать минорный/мажорный аккорд;

Тональность: Нажмите клавишу (C-B), чтобы выбрать тональность аккорда;

Чтобы выйти из режима умного аккорда, нажмите кнопку off справа от клавиатуры;

Примечание: Если был активирован режим Smart Scale, то просто выходит из режима Smart Chord, сохраняя режим Smart Scale;

Например: Если вы хотите играть аккорды, все подходящие под C минорную тональность, удерживайте кнопку и нажимайте клавиши справа от клавиш, затем выбирайте типы и тональность аккорда.

<span id="page-8-0"></span>

| Размер           | 321x178x46 MM                                 |
|------------------|-----------------------------------------------|
| Bec              | 750 г                                         |
| Клавиши          | Двадцать пять клавиш, реагирующих на силу     |
|                  | нажатия.                                      |
| Умные клавиши    | 8 RGB подсвечиваемых клавиш с                 |
|                  | чувствительностью к силе нажатия и эффектом   |
|                  | после нажатия.                                |
| Поворотные ручки | 8 программируемых энкодеров с областью        |
|                  | вращения 360°.                                |
| Сенсорные полосы | Емкостные сенсорные полосы для изменения тона |
|                  | и управления модуляцией.                      |
| Вывод            | Порт для подключения педали сустейна 1/4      |
|                  | дюйма;                                        |
|                  | Порт USB-B;                                   |
|                  | Беспроводное соединение с                     |
|                  | Windows/Mac/iOS/Android;                      |
|                  | Беспроводная функция передачи MIDI (требуется |
|                  | дополнительное беспроводное устройство MIDI). |

**6. Параметры**

Мощность Паккумулятор на 2000 мАч в комплекте или питание через USB.

## **7. Предупреждение Федеральной комиссии связи**

<span id="page-9-0"></span>Внесения каких-либо изменений или улучшений, не одобренных явно и прямо ответственной стороной за соблюдение закона, могут аннулировать право пользователя на эксплуатацию оборудования. Данное устройство было протестировано и признано соответствующим ограничениям для цифровых устройств класса B в соответствии с частью 15 Правил FCC. Эти ограничения предназначены для обеспечения разумной защиты от вредных помех в жилых помещениях. Это оборудование генерирует, использует и может излучать радиочастотные волны и, если не установлено и не используется в соответствии с руководством, может вызвать вредные помехи в радиосвязи. Однако нет гарантии, что помехи не возникнут даже при корректной установке. Если это устройство вызывает помехи в приеме радио- или телевизионных сигналов, рекомендуется попытаться устранить помехи с помощью одного или нескольких из следующих методов:

- Перенаправить или переместить приемную антенну.
- Увеличить расстояние между оборудованием и приемником.
- Подключить оборудование не к той розетке, к которой подключен радиоприемник или телевизионное оборудование.
- Обратиться за помощью к дилеру или опытному радио/телевизионному технику.

<span id="page-9-1"></span>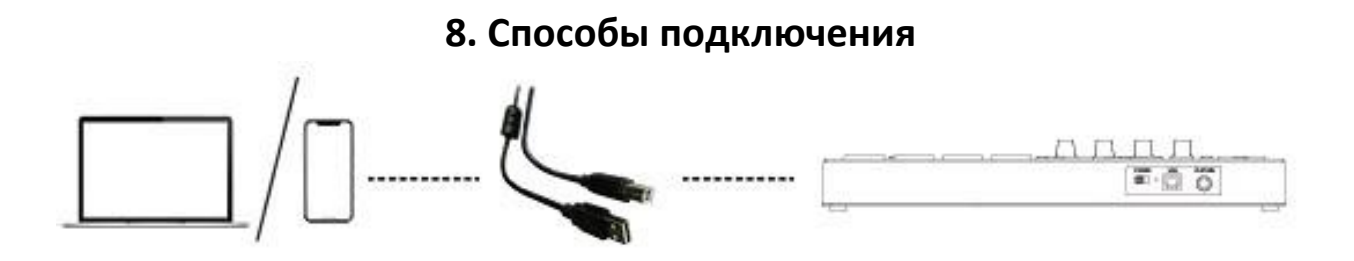

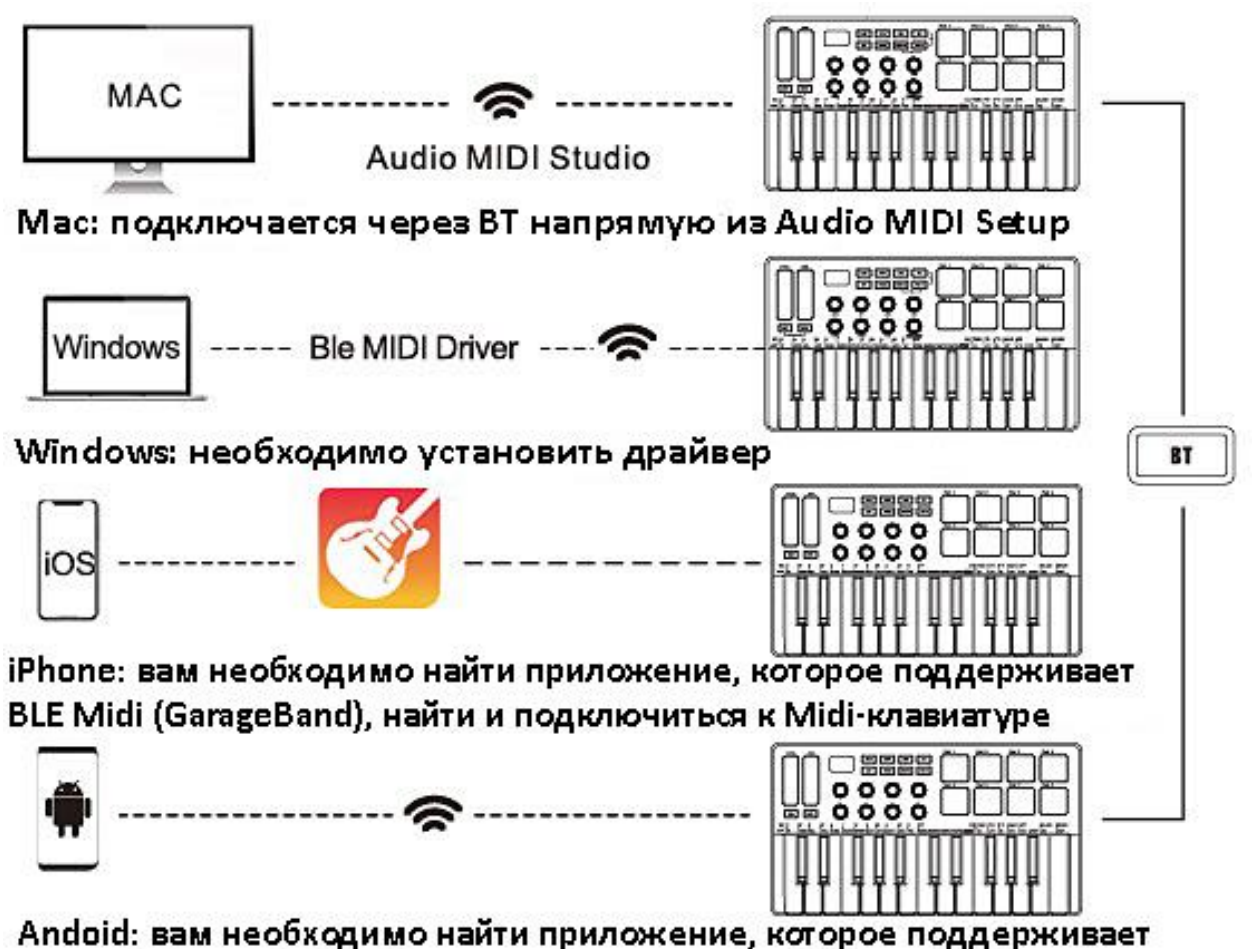

<span id="page-10-0"></span>BLE Midi (FL Studio), найти и подключиться к Midi-клавиатуре

## **9. Гарантийное обслуживание неисправного товара**

Если в купленном Вами товаре в течение установленного гарантийного срока обнаружены недостатки, Вы по своему выбору вправе:

- потребовать замены на товар этой же марки (этой же модели и (или) артикула)
- потребовать замены на такой же товар другой марки (модели, артикула) с соответствующим перерасчетом покупной цены;
- потребовать соразмерного уменьшения покупной цены;
- потребовать незамедлительного безвозмездного устранения недостатков товара или возмещения расходов на их исправление потребителем или третьим лицом;
- отказаться от исполнения договора купли-продажи и потребовать возврата уплаченной за товар суммы. В этом случае Вы обязаны вернуть товар с недостатками продавцу за его счет.

В отношении [технически сложного товара](http://www.consultant.ru/document/cons_doc_LAW_121597/#p20) Вы в случае обнаружения в нем недостатков по своему выбору вправе:

- отказаться от исполнения договора купли-продажи и потребовать возврата уплаченной за такой товар суммы;
- предъявить требование о его замене на товар этой же марки (модели, артикула) или на такой же товар другой марки (модели, артикула) с соответствующим перерасчетом покупной цены.

Срок предъявления вышеназванных требований составляет 15 дней со дня передачи Вам такого товара.

По истечении указанного 15-дневного срока данные требования подлежат удовлетворению в одном из следующих случаев:

- обнаружение существенного недостатка товара (существенный недостаток товара: неустранимый недостаток или недостаток, который не может быть устранен без несоразмерных расходов или затрат времени, или выявляется неоднократно, или проявляется вновь после его устранения);
- нарушение установленных законом РФ «О защите прав потребителей» сроков устранения недостатков товара;
- невозможность использования товара в течение каждого года гарантийного срока в совокупности более чем тридцать дней вследствие неоднократного устранения его различных недостатков.

В случае если Вы приобрели уцененный или бывший в употреблении товар ненадлежащего качества, и были заранее предупреждены о недостатках, из-за которых произошла уценка, в письменной форме, то претензии по таким недостаткам не принимаются.

**Важно! Необходимо использовать услуги квалифицированных специалистов по подключению, наладке и пуску в эксплуатацию технически сложных товаров, которые по техническим требованиям не могут быть пущены в эксплуатацию без участия соответствующих специалистов.**

## **Условия проведения гарантийного обслуживания**

- Фактическое наличие неисправного товара в момент обращения в сервисный центр;
- Гарантийное обслуживание товаров, гарантию на которые дает производитель, осуществляется в специализированных сервисных центрах;
- Гарантийное обслуживание неисправных товаров, купленных в интернетмагазинах ООО Максмол-групп, возможно в нашем сервисном центре по телефону 8-800-200-85-66
- Срок гарантийного обслуживания не превышает 45 дней;
- Гарантийное обслуживание осуществляется в течение всего гарантийного срока, установленного на товар;
- При проведении ремонта срок гарантии продлевается на период нахождения товара в ремонте.

## **[Право на гарантийный ремонт не распространяется на случаи](https://www.dns-shop.ru/service-center/exchange-and-returns/)**

- неисправность устройства вызвана нарушением правил его эксплуатации, транспортировки и хранения.
- на устройстве отсутствует, нарушен или не читается оригинальный серийный номер;
- на устройстве отсутствуют или нарушены заводские или гарантийные пломбы и наклейки;
- ремонт, техническое обслуживание или модернизация устройства производились лицами, не уполномоченными на то компаниейпроизводителем;
- дефекты устройства вызваны использованием устройства с программным обеспечением, не входящим в комплект поставки устройства, или не одобренным для совместного использования производителем устройства;
- дефекты устройства вызваны эксплуатацией устройства в составе комплекта неисправного оборудования;
- обнаруживается попадание внутрь устройства посторонних предметов, веществ, жидкостей, насекомых и т.д.;
- неисправность устройства вызвана прямым или косвенным действием механических сил, химического, термического воздействия, излучения, агрессивных или нейтральных жидкостей, газов или иных токсичных или биологических сред, а так же любых иных факторов искусственного или естественного происхождения, кроме тех случаев, когда такое воздействие прямо допускается «Руководством пользователя»;
- неисправность устройства вызвана действием сторонних обстоятельств (стихийных бедствий, скачков напряжения электропитания и т.д.);
- неисправность устройства вызвана несоответствием Государственным Стандартам параметров питающих, телекоммуникационных и кабельных сетей;
- иные случаи, предусмотренные производителями.

## **Гарантийные обязательства не распространяются на расходные элементы и материалы (элементы питания, картриджи, кабели подключения и т.п.).**

## Товар надлежащего качества

<span id="page-12-0"></span>Вы вправе обменять товар надлежащего качества на аналогичный товар в течение 14 дней, не считая дня покупки.

Обращаем Ваше внимание, что основная часть нашего ассортимента – [технически](http://www.consultant.ru/document/cons_doc_LAW_121597/#p20)  [сложные товары](http://www.consultant.ru/document/cons_doc_LAW_121597/#p20) бытового назначения (электроника, фотоаппаратура, бытовая техника и т.п.).

Указанные товары, согласно [Постановлению Правительства РФ от 31.12.2020 №](http://www.consultant.ru/document/cons_doc_LAW_373622/)  [2463](http://www.consultant.ru/document/cons_doc_LAW_373622/) , обмену как товары надлежащего качества не подлежат. Возврат таких товаров не предусмотрен [Законом РФ от 07.02.1992 № 2300](http://www.consultant.ru/document/cons_doc_LAW_305/)-1.

#### Товар ненадлежащего качества

<span id="page-13-0"></span>Если в приобретенном Вами товаре выявлен недостаток вы вправе по своему выбору заявить одно из требований, указанных в ст.18 Закона РФ от 07.02.1992 № 2300-[1 \(ред. от 11.06.2021\) О защите прав потребителей](http://www.consultant.ru/document/cons_doc_LAW_305/76ae101b731ecc22467fd9f1f14cb9e2b8799026/) . Для этого можете обратиться в сервисный центр Максмолл по телефону 8-800-200-85-66 Тем не менее, если указанный товар относится к технически сложным, утв. [Постановлением от 10 ноября 2011 г. № 924](http://www.consultant.ru/cons/cgi/online.cgi?rnd=2719F34FF8433314A08EAC4961C255BC&req=doc&base=LAW&n=321359&REFDOC=204874&REFBASE=LAW#1ik62axyoee) , то указанные в ст.18 требования могут быть заявлены только в течение 15 календарных дней с даты покупки. По истечении 15 дней предъявление указанных требований возможно в случаях если:

- Обнаружен существенный недостаток (Неремонтопригоден);
- Нарушены сроки устранения недостатков;
- Товар не может использоваться в совокупности более тридцати дней в течение каждого года гарантийного срока в связи с необходимостью неоднократного устранения производственных недостатков.

**Если у вас остались какие-либо вопросы по использованию или гарантийному обслуживанию товара, свяжитесь с нашим отделом технической поддержки в чате WhatsApp. Для этого запустите приложение WhatsApp. Нажмите на значок камеры в правом верхнем углу и отсканируйте QR-код приведенный ниже камерой вашего смартфона.**

> Сервисный Центр Контакт WhatsApp

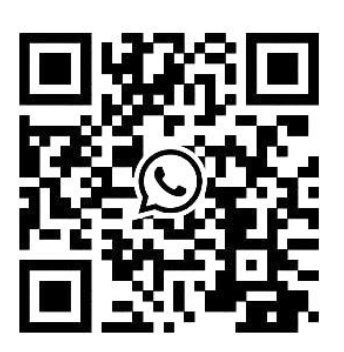

#### **Приятного использования!**

Сайт: **minicam24.ru**

E-mail: info@minicam24.ru

Товар в наличии в 120 городах России и Казахстана

Телефон бесплатной горячей линии: **8(800)200-85-66**